# GUIA RÁPIDA UTILIZACIÓN SEPURA STP8000

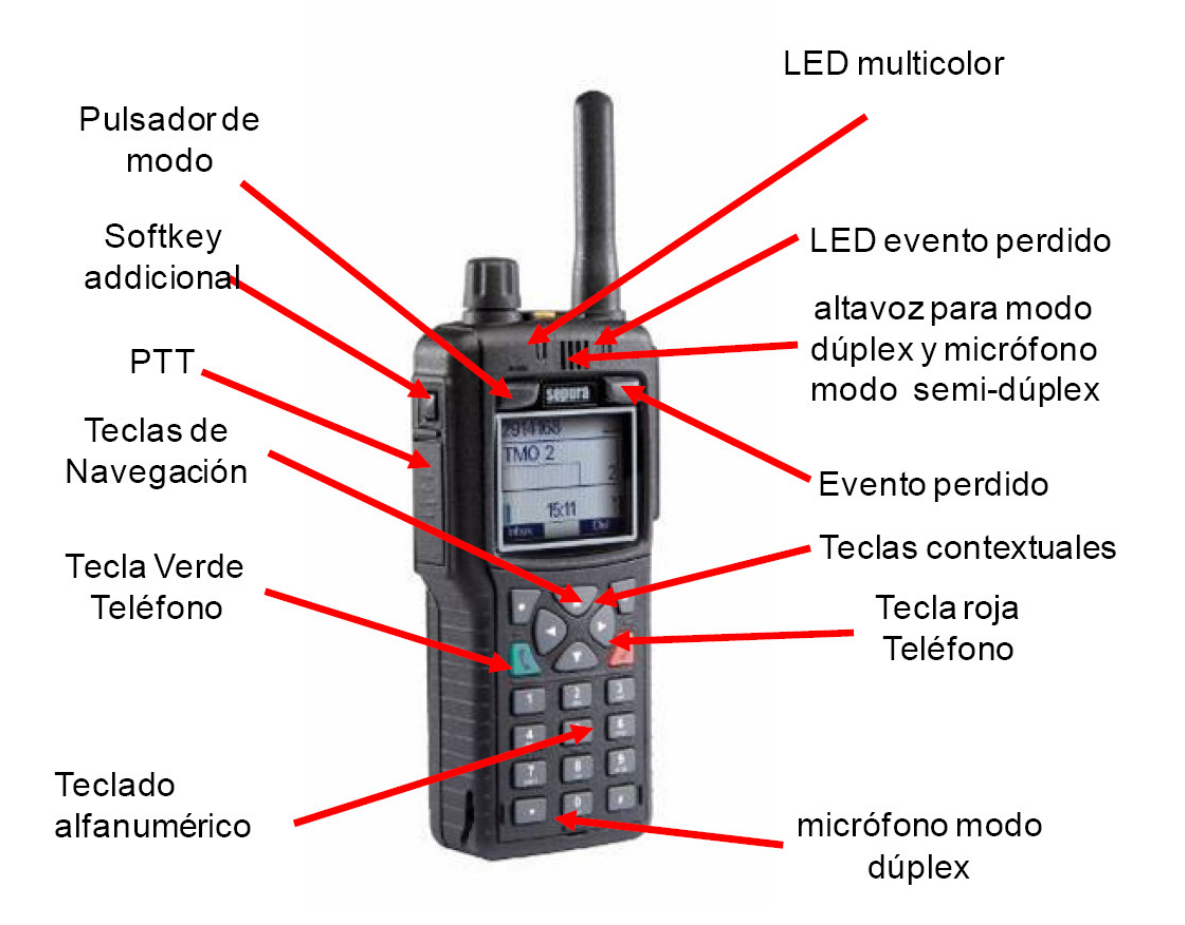

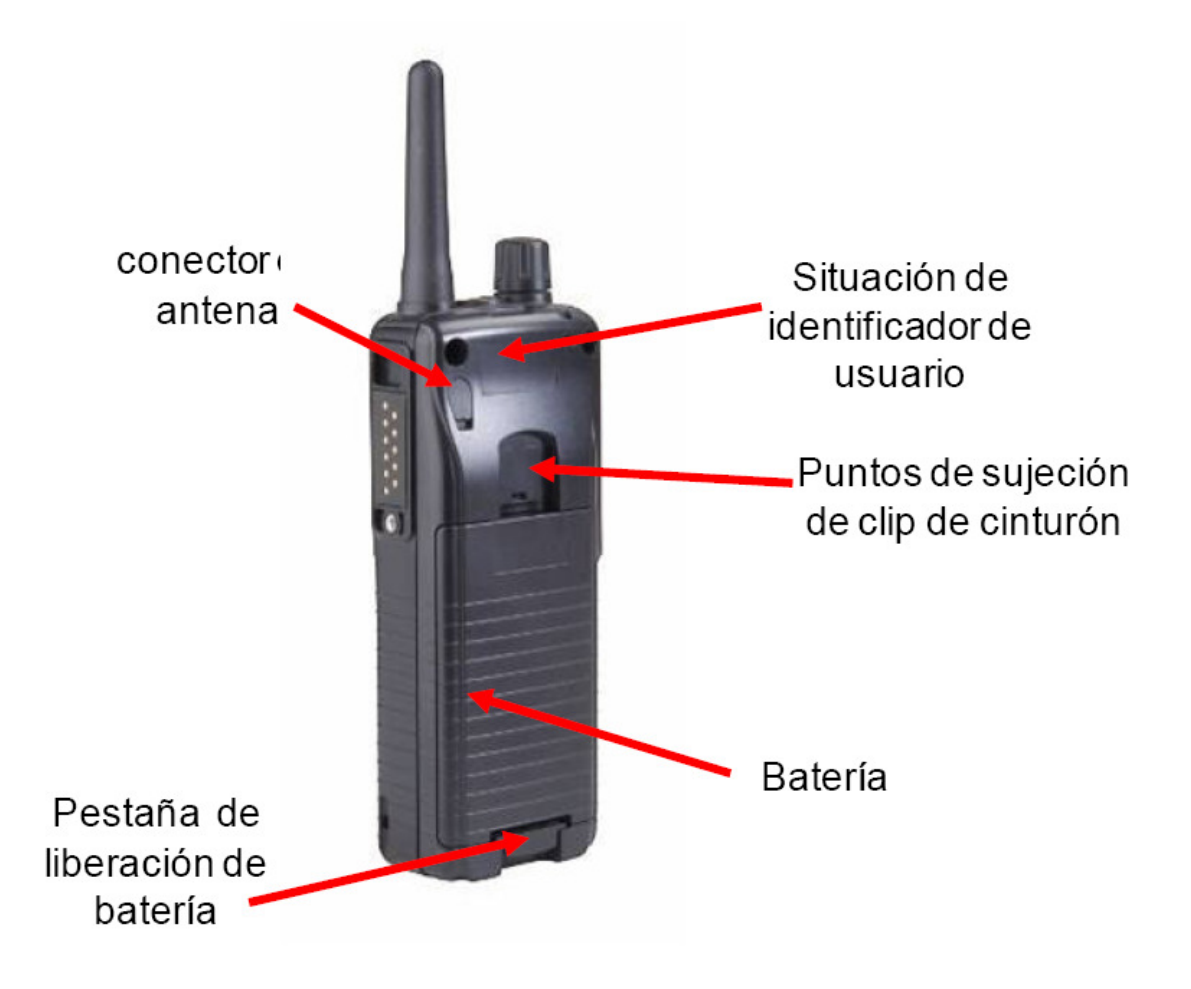

ENCENDIDO: Apretar el pulsador de modo durante unos segundos.

APAGADO: Apretar el pulsador de modo durante unos segundos.

AJUSTE DE VOLUMEN: girar la rueda situada al lado de la tecla de emergencia.

LLAMADA DE EMERGENCIA: Apretar el botón de llamada de emergencia durante varios segundos.

CAMBIAR DE GRUPO: Presionar una vez el pulsador de modo, y entonces girar la rueda para escoger desde la lista de grupos en la carpeta actual, o bien teclear el numero de grupo utilizando el teclado numérico. Esperar unos segundos o apretar PTT para activar el nuevo grupo seleccionado.

CAMBIAR DE CARPETA: Presionar una vez el pulsador de modo, y entonces utilizar la teclas de navegación Arriba y Abajo para seleccionar una carpeta de grupos. Una vez escogida, selecciónela esperando unos segundos o apretando PTT.

LLAMADA DE GRUPO: Pulse PTT.

LLAMADA INDIVIDUAL: Marque el numero radio y seleccione (usando las teclas de navegación Arriba/Abajo), y entonces presione PTT para empezar la llamada.

LLAMADA DE TELÉFONO: Marque el número requerido y seleccione (usando las teclas de navegación Arriba/Abajo), y entonces la tecla contextual adecuada para empezar la llamada. Para finalizar la llamada apretar la otra tecla contextual.

ENVIAR MENSAJE DE ESTATUS: Apretar dos veces el pulsador de modo y entonces girar la rueda para seleccionar el estatus que queremos enviar. Apretar PTT dos veces para enviar al grupo actualmente activo. Estos mensajes también son accesibles desde la estructura de menús.

## ACCESO AL MENÚ

Desde la pantalla por defecto:

- Apretar la tecla de navegación Abajo una vez para ver los menús disponibles;
- Apretar las teclas de navegación Izquierda o Derecha para moverse a través de los menús que quieres seleccionar;
- Apretar la tecla de navegación Abajo para entrar en el menú;
- Apretar la tecla de navegación Izquierda o Derecha para moverse a través de las pestañas de cada menú.

Mantener apretado unos segundos la tecla de navegación Arriba para salir de los menús y volver a la pantalla por defecto. Alternativamente, si desde cualquier menú no hacemos nada durante unos segundos la pantalla por defecto volverá a aparecer.

## ACTIVACIÓN DE LAS OPCIONES DE MENÚ

Algunas pestañas del menú permiten modificar configuraciones de la radio mediante la selección o no selección unas casillas. Presiona la tecla contextual adecuada para activar una función y seleccionarla en la casilla o desactivar una función y deseleccionarla de la casilla. En el menú de selección de red solamente puede ser activada una red, desactivando automáticamente la red previa.

## INSERCIÓN DE TEXTO

Dentro de las pestañas del menú que permite la entrada de texto, como por ejemplo el envio de mensajes.

Mantener presionado la tecla Debajo de las teclas de navegación para empezar a editar mensaje.

Para entrar o editar texto se tiene que hacer desde el teclado alfanumérico.

## ACTIVACIÓN DE LAS FUNCIONES DE LAS TECLAS SOFTKEY

Mantener apretado la tecla softkey requerida. (Un listado de las funciones de softkey puede ser visualizado por pantalla mediante la tecla de Ayuda si ha sido programada).

Algunas softkeys pueden estar programadas para realizar una acción directa otras pueden permitir el acceso a un menú concreto del terminal.

#### ICONOS

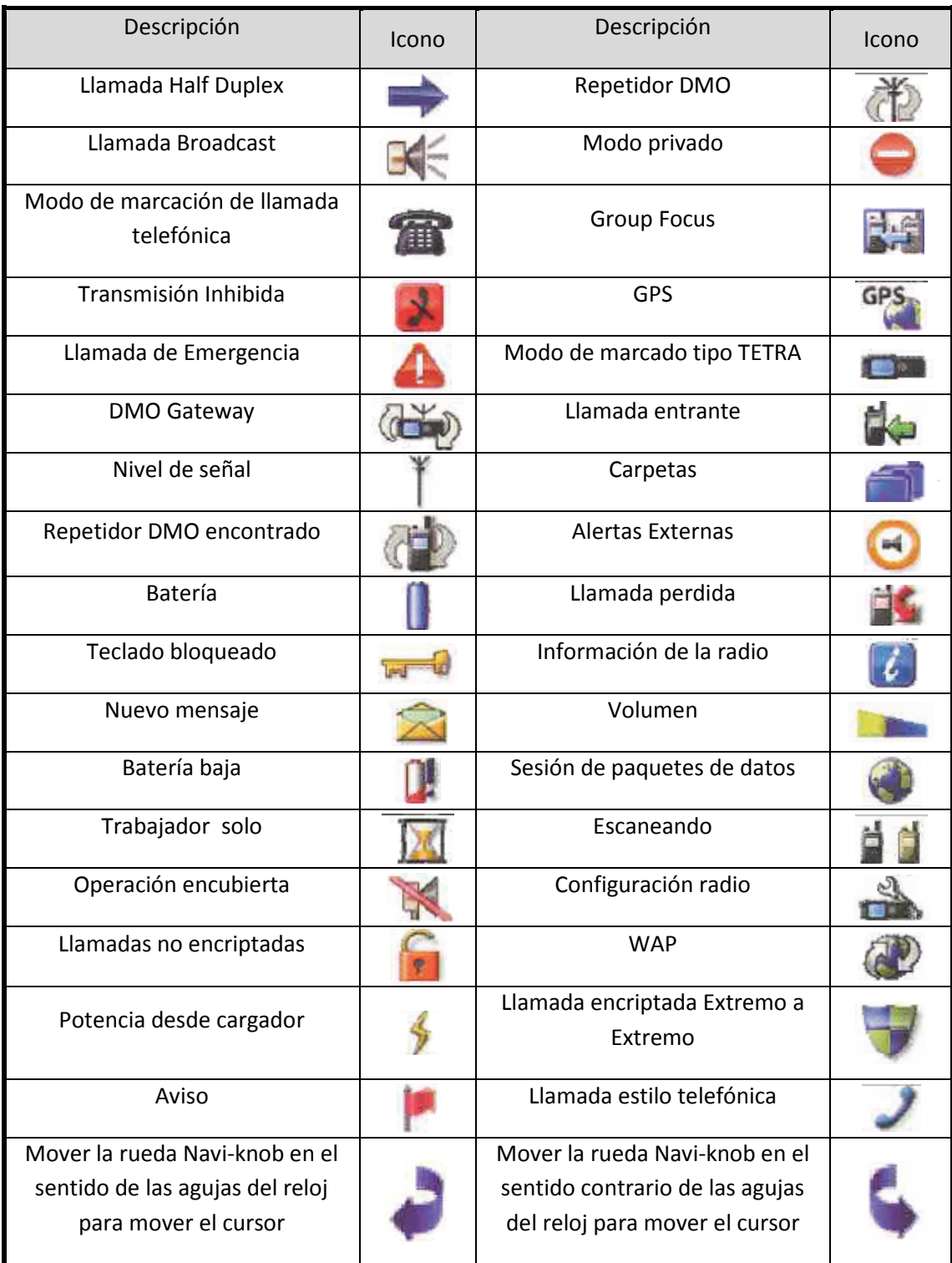

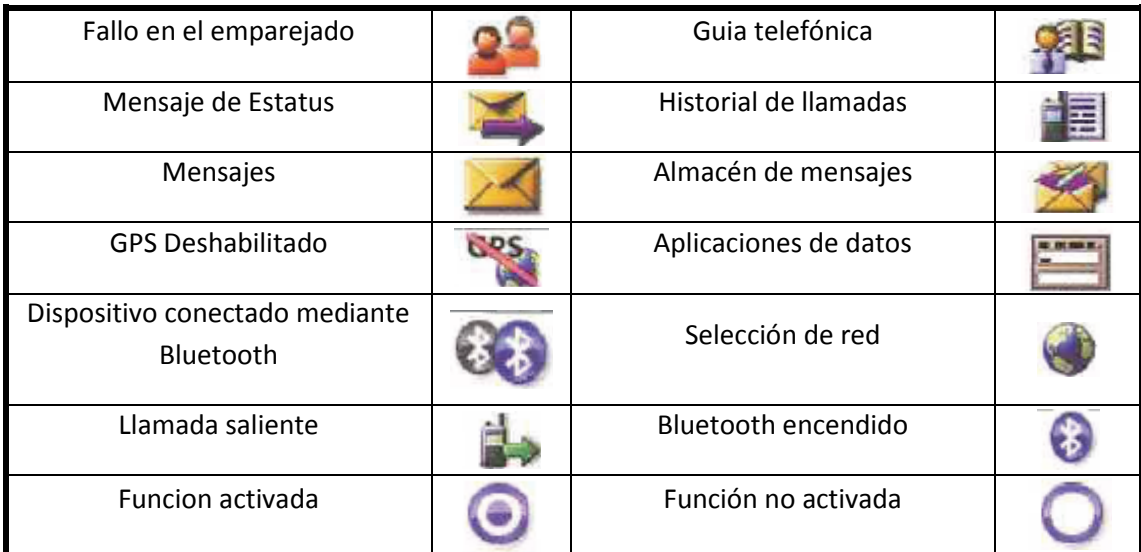